# ウィキペディアカウント作成手順

### 【お願い】

## ウィキペディアタウン当日までに、

ウィキペディアアカウントを作成しておいてください。

#### ①ウェブブラウザでウィキペディアのページを表示します。 ※ページはどのページでも構いません。 ②画面右上の「アカウント作成」の文字をクリックします。

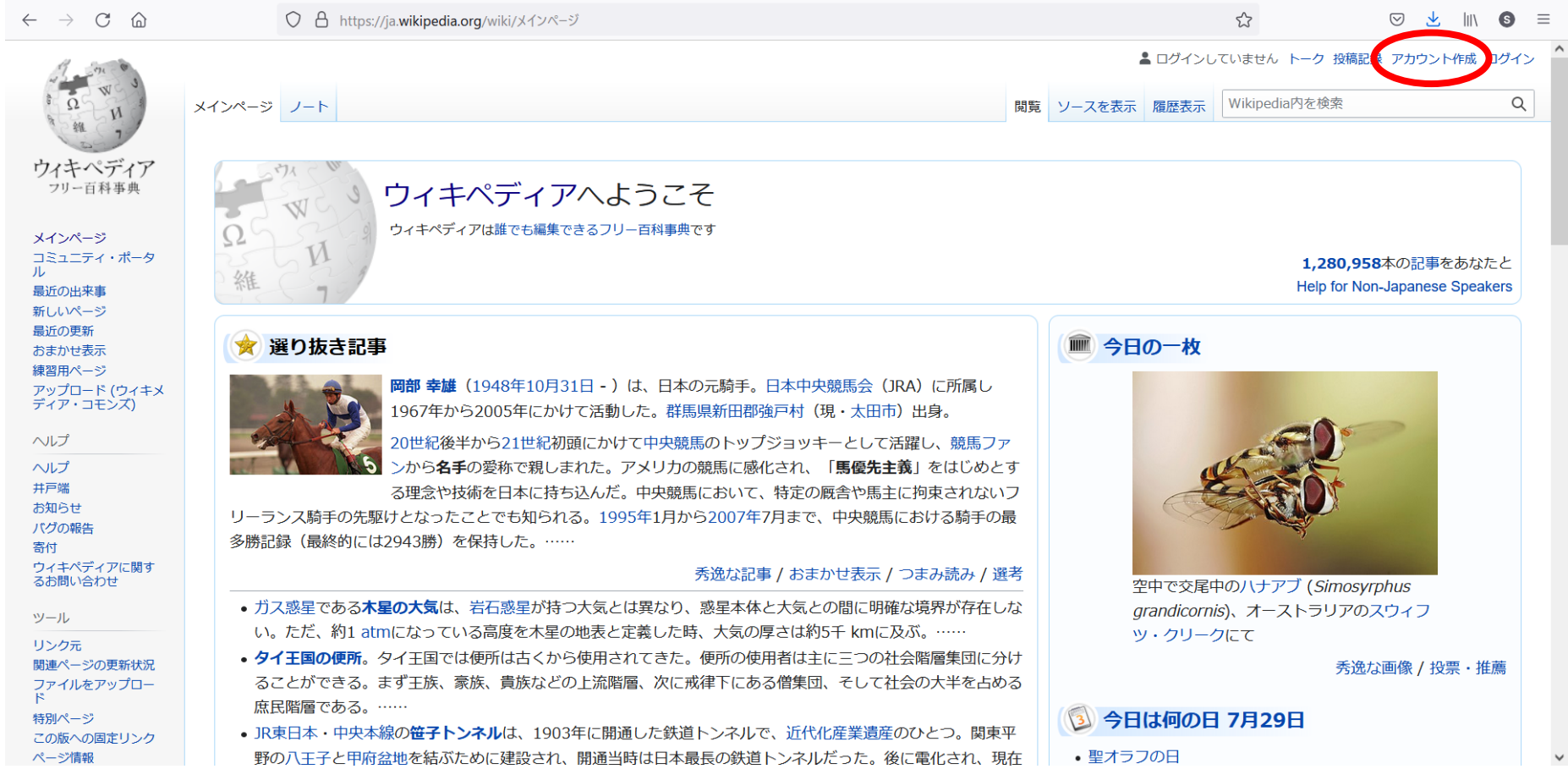

#### ③アカウント作成ページが表示されたら、利用者名、パスワード、 メールアドレス、自動作成防止チェックを入力し、「アカウント作成」ボタンをクリックます。

 $\bigcap$   $A$   $\bigcap$   $\bigcup$  bttps://in wikipedia.org/w/indox.

 $2 \rightarrow 0.0$ 

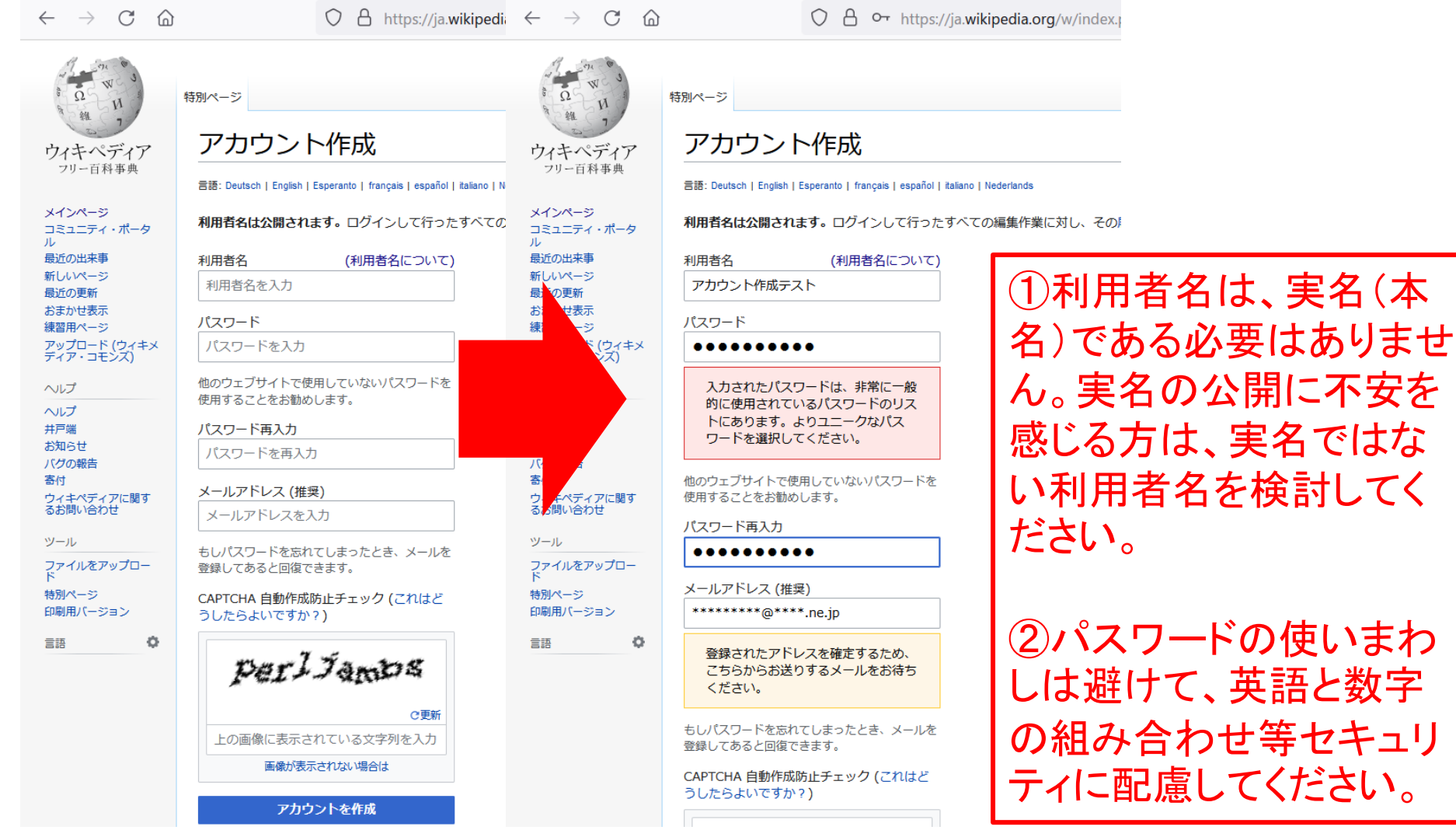